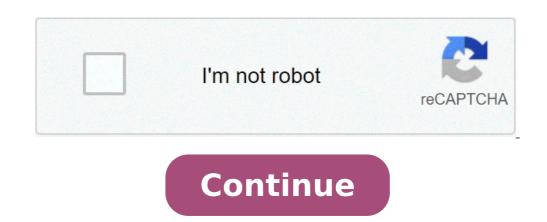

## **Eclinicalworks training manual**

Health epractice Electronic Medical Record Physician Companion 1 TABLE OF CONTENTS Section I: How Do I Access 1. St. John HealthPartner Website 4 2. Web Based Training (WBT) Modules. 5 3. eclinicalworks More information Guidance and Instructions on Configuring Access and Auditing NYC Dept. of Health and Mental Hygiene Primary Care Information Project Privacy and Security Guidelines for PCIP Participating Practices Purpose: More information Seamless flow 2 eclinicalworks EMR Medical Assistant & Nurse Training Guide Rachel J. Cohen PhD DOHMH Training Manager Rcohen5@health.nyc.gov 212 788 5718 1 Contents Introduction... 3 Log In to eclinicalworks... More information Harris CareTracker Training Tasks Workbook Clinical Today eprescribing Clinical Today eprescribing Clinical Today eprescribing Clinical Today eprescribing Clinical Today eprescribing Clinical Today eprescribing Clinical Today eprescribing the system. 3 User Identification Area.. 3 Viewing ED Activity. 4 Accessing patient charts. 4 Documentation Processes. More information e-medsys Student User Guide Welcome to e-medsys Student User Guide Welcome to e-m information EHR Version 7.1 New Features New Colors The color scheme has changed. There is now a combination of Green and Blue throughout the product. Login Page You can now enter your signoff password in the second More information CyberMed EHR v1.00 CyberMed Electronic Health Record (EHR) Version 1.00 August 2010 Office of Information Technology (OIT) Joseph P. Addabbo Family Health Center CyberMed EHR v1.00 DOCUMENT REVISION HISTORY More information Page 1 of 16 PowerChart: View Only Accessing ecentral consists of multiple domains: Production, Build, Train, and Cert. The Production domain contains real patient data and is the permanent medical More information EHR: Scavenger Hunt I Metadata Author: Kay Folk Date Submitted: 03/21/07 Editor: Kathie Owens & Sandra Kersten Competency Domain(s) IA. Health More information User Guide for Evolve Simulation Learning System: Electronic Medical Record (Fundamentals) Introduction The Simulation Learning System's Electronic Medical Record (EMR) allows you to document the treatment More information Accessing The Doctors Clinic Physician Connect The Doctors Clinic scommunity access to electronic health records. Here s how: More information APPOINTMENTS TAB Practice Manual 38 OVERVIEW The Appointments and out, and More information Sunrise Acute Care (SAC) Module 1 New Provider Basic Course May 2013 Sunrise Acute Care Training Consists of 5 modules To gain access to Acute Care you will need to: Complete all 5 modules Pass the Acute More information Affiliated Provider ED Billing...2 icentra FirstNet...2 Accessing FirstNet...2 To access FirstNet...2 Checking In as a Provider...2 More information Optum Physician EMR Administration Module Setup Guide for Clinical and Setup tabs in the Administration More information Optum Physician EMR v 8.0 Release Notes OptumInsight 70 Royal Little Drive Providence, RI 02904 Copyright 2002-2014 OptumInsight. All rights reserved. Document Information Patient Portal is a secure website that will allow patients to access medical information from the Electronic Medical Record (EMR), send messages to their providers or More information NextGen EHR: Clinic Password and User Preferences Setup in PROD FALL 2014 2 Click the icon for EHR. The EHR login More information Education Solutions Development, Inc. APECS Navigation: Business Systems Getting Started Reference Guide March 2013 Education Solutions Development, Inc. What s Inside The information in this reference More information eclinicalworks EMR Train the Trainer Program Syllabus (EMR only) Current Revision Date More information RESOURCE AND PATIENT MANAGEMENT SYSTEM Behavioral Health System (AMH) Version 4.0 Patch 6 Office of Information Technology Division of Information Technology Division of Information Technology Table of Contents 1.0 Objective #1: Introduction More information Technology Division of Information Technology Division of Information Technology Division Division Divi Workflow Overview 4. Equipment Scheduling Walk Through a. How do I access the list of calendars available for scheduling? More information MicroStrategy Quick Guide: Running the PI Report ITU Data Mart Support Group Go to reporting.gmu.edu and click on Login to Microstrategy ACTION Enter User name and Password. Keep default selection of LDAP More information A. OVERVIEW OF JUP EMR...2 1. Logging in and Logging out... 2 2. Vertical Toolbar... 3 4. Site Selector VTB... 4 5. Locking the Session... 5 6. Toolplace... 5 B. WORKING WITH SCHEDULES... 6 More information UF Health SharePoint 2010 Introduction to Content Administration Email: training@health.ufl.edu Web Page: Last Updated 2/7/2014 Introduction to SharePoint 2010 2.0 Hours More information presented in this document is subject to change. Please direct any questions or comments to steph@heckmanconsulting.com More information Volume Revolutionary. Online. Cool. Encounters H E A L T H I N N O V A T I O N T E C H O N O L O G I E S, I N C EyeCodeRight v4.0 Tutorial EyeCodeRight v4.0 Tutorial Revised: 2.12.2015 Page 1 of 32 HealthInfoNet User Reference Guide INSIDE: Clinical Portal 3-12 Notifications and Worklists 13-21 Prescription Monitoring More information Centricity 9.8 Electronic Medical Record Training Manual CENTRICITY TRAINING INDEX... 2 DESKTOP... 5 Logging In To Centricity... 6 Desktop... 7 Viewing Schedules... 9 Alerts/Flags More information Affiliated Provider Billing/Coding RADIOLOGY BILLING Table of Contents Accessing icentra... 2 Searching More information Creating and Expense Report from a Blank Report Form These instructions are designed for those who do NOT need a Travel Authorization. Expense Reports are required for the following reasons: Document all More information EMR DOCUMENTATION LYNX Instructor Script Table of Contents TABLE OF CONTENTS INFORMATION SECURITY AND CONFIDENTIALITY... 4 OVERVIEW... 5 LEARNING OBJECTIVES... 5 TIPS AND TRICKS... 5 SOLUTION ICONS... More information This tutorial provides an introduction to NextGen, the electronic health record used at Gardner Packard Children's Health Center. Part 1 of the tutorial addresses Record Review. Part 2 will cover eprescribing More information ProjectWise Explorer V8i User Manual for Subconsultants & Team Members submitted to Michael Baker International ProjectWise Support More information Outlook Web Access Logging in to OWA (Outlook Web Access) from Home 1. Login page 2. To avoid these steps each time you login, you can add the login page to your favorites. More information BCSD WebMail Documentation Outlook Web Access is available to all BCSD account holders! Outlook Web Access to your e-mail, your contacts, and the global address More information Intergy EHR Version 9.10 New System Features General Redesigned Interface Redesigned Interface Interface Inter MN 877-370-6906 More information ALLSCRIPTS ENTERPRISE EHR January 2012 Training Manual for Quillen ETSU Physicians Front Desk Office Staff Quillen ETRU Physicians Front Desk Office Staff 1 QUILLEN ETSU Physicians Front Desk Office Staff 1 QUILLEN ETSU Physicians Front Desk Office Staff 1 QUILLEN ETSU Physicians Front Desk Office Staff 2 QUILLEN ETSU Physicians Front Desk Office Staff 2 QUILLEN ETSU Physicians Front Desk Office Staff 3 QUILLEN ETSU Physicians Front Desk Office Staff 2 QUILLEN ETSU Physicians Front Desk Office Staff 3 QUILLEN ETSU Physicians Front Desk Office Staff 4 QUILLEN ETSU Physicians Front Desk Office Staff 4 QUILLEN ETSU Physicians Front Desk Office Staff 5 QUILLEN ETSU Physicians Front Desk Office Staff 5 QUILLEN ETSU Physicians Front Desk Office Staff 5 QUILLEN ETSU Physicians Front Desk Office Staff 6 QUILLEN ETSU Physicians Front Desk Office Staff 6 QUILLEN ETSU Physicians Front Desk Office Staff 7 QUILLEN ETSU Physicians Front Desk Office Staff 8 QUILLEN ETSU Physicians Front Desk Office Staff 9 QUILLEN ETSU Physicians Front Desk Office Staff 9 QUILLEN ETSU Physicians Front Desk Office Staff 9 QUILLEN ETSU Physicians Front Desk Office Staff 9 QUILLEN ETSU Physicians Front Desk Office Staff 9 QUILLEN ETSU Physicians Front Desk Office Staff 9 QUILLEN ETSU Physicians Front Desk Office Staff 9 QUILLEN ETSU Physicians Front Physicians Front Physicians Physicians Front Physicians Physicians Phys SERVICES Department of Business Analytics April 2015 Documentation. Pursuant to this Agreement, Customer may receive copies of or access to certain written More information Health epractice Website..... 5 2. Web Based Training (WBT) Modules... 6 3. Train Environment...7 Section II: How To More information PRACTICE MANAGEMENT Confidentiality By accepting receipt of this document, recipients acknowledge Nightingale's exclusive rights in the attached More information e-mds Solution Series Patient Portal Users Guide Version 7.0 How to Use the Patient Portal CHARTING THE FUTURE OF HEALTHCARE e-mds 9900 Spectrum Drive. Austin, TX 78717 Phone 512.257.5200 Fax 512.335.4375 More information Soarian Clinicals Prepared By: Amelia Griggs Information Management Siemens Health Services at Holy Redeemer More information 1 Tips & Tools 2 Appointments 1. How do I create a new tab for a specific group on the Appointments Screen? Navigate to My Control Panel\Admin Console\Appointments and the Appointments of the Appointment Screen? will need to have a printed copy of this packet, Click the Printer Icon on the Adobe Toolbar, This packet is a step by step self-quided More information EXPRESSPATH PROVIDER PORTAL USER GUIDE AUGUST 2013-2020 Express Scripts, Inc. All rights reserved. No part of this publication may be reproduced or transmitted in any form or by any means, electronic More information Care 360 EHR... 4 What are the current capabilities of Care 360 EHR?... 4 What are the current capabilities of Care 360 EHR?... 4 What are the current capabilities of Care 360 EHR?... 4 What are the current capabilities of Care 360 EHR?... 5 Can I have Care 360 EHR?... 4 What are the current capabilities of Care 360 EHR?... 4 What are the current capabilities of Welcome to MicroMD EMR... i How This Guide is Organized... i Understanding Typographical Conventions... i Text You Type Using the Keyboard... More information Inpatient Cerner Navigation and Documentation For Nursing Students Audience Note: Purpose: Objectives: Cerner PowerChart training is for all students in the following inpatient areas Med/Surg, OSNO, Oncology, More information Appendix A How to create a data-sharing lab instructions, then adding forms to the lab instructions, More information Training Manual TABLE OF CONTENTS A. E-MAIL... 4 A.1 INBOX... 8 A.1.1 Create New Message... 8 A.1.1.1 Add Attachments to an E-mail Message... 1 A.1.1.2 Insert Picture into an E-mail Message... 1 A.1.1.3 More information Resident Training Manual 1 Table of Contents... 1 Acknowledgments... 3 Document History... 3 Accessing Allscripts EMR... 4 More information Kronos Online Approval Process (Facility) The Kronos online supervisory approval process will allow supervisory approval process will allow supervisors to easily review and approve timecards as well as view employee leave balances and run reports More information 525 South 29 th Street Harrisburg, PA 17104 Learning Management System User's Guide July 2015 1 Table of Contents User Accounts Overview 3 Changing your Email address 3 Changing your Password 3 Changing your Email address 3 Changing your Email address 4 Changing your Email address 3 Changing your Password 3 Changing your Email address 4 Changing your Email address 3 Changing your Password 3 Changing your Email address 5 Changing your Email address 6 Changing your Email address 6 Changing your Email address 7 Changing your Email address 8 Changing your Email address 8 Changing your Email address 8 Changing your Email address 8 Changing your Email address 8 Changing your Email address 8 Changing your Email address 8 Changing your Email address 8 Changing your Email address 8 Changing your Email address 8 Changing your Email address 8 Changing your Email address 8 Changing your Email address 8 Changing your Email address 9 Changing your Email address 9 Changi significant difference in Version 6 More information NextGen and NextGen and NextGen and NextGen Healthcare Information Systems, LLC. All Rights Reserved. NextGen and NextGen and NextGen Power! Learn how to administer a SharePoint Administer a SharePoint Administrator Training Table of Contents Basics... 3 Definitions... 3 The Ribbon... More information MANAGER SELF SERVICE USER GUIDE FEBRUARY 2016 Contents Note: If using this guide electronically the contents are hyperlinked to each section, Introduction... 2 Using This Manual... 2 Signing in to Workday... More information Meaningful Use Cheat Sheet CORE MEASURES: ALL REQUIRED # Measure Exclusions How to Meet in WEBeDoctor 1 CPOE (Computerized Physician Order Entry) More than 30 percent of all unique patients with at least More information Online Scheduling Instructions 1. First, you will need to create a user account. Go to: a. Click on My Account, then scroll down to create an account. b. Fill out More information A Quick, Hopefully Useful Overview of Power Notes for the ACC Clinic An unofficial addendum to the official CERNER Users Guide > Intranet Home Page > ENHANCED VIEW INFORMATION > QUICK REFERENCE GUIDE link More information 16.4.3 Lab: Data Backup and Recovery in Windows XP Introduction Print and complete this lab. In this lab. you will back up data. You will also perform a recovery of the data. Recommended Equipment The More information MEANINGFUL USE STAGE 1 2014 OUICK REFERENCE GUE Note: E&M codes must be recorded on the for an encounter to count towards encounter to count towards encounterbased or unique patient based Meaningful Use measures. Visit Types and More information Written by: Enterprise Web Applications Team CONTENTS Workflow... 4 Example of how the workflow works... 4 Login More information Appointment List 70 Royal Little Drive Providence, RI 02904 Copyright 2002-2013 Optum. All rights reserved. Updated: 3/13 Table of Contents 1 Appointment List Overview... 1 1.1 Appointment List Actions... 1 More information BIGPOND ONLINE STORAGE USER GUIDE Issue 1.1.0-18 August 2005 PLEASE NOTE: The contents of this publication, and any associated documentation provided to you, must not be disclosed to any third party without More information Documenting a Progress Note Template Training Module 70 Royal Little Drive Providence, RI 02904 Copyright 2002-2013 Optum. All rights reserved. Updated: 3/6/13 Table Of Contents Table of Contents 1 About More information Instructional Guide Class Goals: 1. Understanding & Navigating the SP Team Site Structure 2. Using SP to create & maintain a collaborative site for your team: Planning & Design, Lists, Libraries, Web Parts More information Cognos Introduction to Cognos Administration and Finance Information Systems Management TTAT Table of Contents What is Cognos?...1 Report Access allows you to gain access to your messages, calendars, contacts, tasks and public folders from any computer with internet More information Horizon Patient Folder User's Guide - 1 - Overview St. Mary's Medical Center is embarking on a new way to view the medical record for patients on-line. This information Worlde for Clinical Toolbar Purpose of this Document This document This document is a guide through Optum Physician EMR s Practice, Clinical and Setup tabs in the Administration More information CITY OF BURLINGTON PUBLIC SCHOOLS MICROSOFT EXCHANGE 2010 OUTLOOK WEB APP USERS GUIDE INTRODUCTION You can access your email account from any workstation at your school using Outlook Web Access (OWA), More information Integrated Accounting System for Mac OS X Program version: 6.3 110401 2011 HansaWorld Ireland Limited, Dublin, Ireland Preface Standard Accounts is a powerful accounting system for Mac OS X. Text in square More information Allscripts Tips and Tricks For more detailed information about a topic, such as "Transitioning an Initial Diagnosis to a Final Diagnosis," "Basic Navigation," and "e-prescribing," please download the documents More information MEANINGFUL USE STAGE 2 USERS GUIDE V10 - November 2014 eclinicalworks, 2014. All rights reserved CONTENTS List of Enhancements 7 MEANINGFUL USE STAGE 2 INTRODUCTION 8 Excluding Visit Types from More information Pro-curo Software Ltd USER MANUAL (PRO-CURO LITE, PRO & ENT) [SUPPLIED FOR VERSION 3] CONTENTS Everyday use... 3 Logging on... 4 Main Screen... 5 Adding locations... 6 Working with locations... 7 Duplicate... More information AvMed Physician-to- Physician Referral Program Quick Reference Guide For Primary Care Physicians 1 P age Introduction Primary Care Physicians (PCPs) play a critical role in the health of our Medicare More information MC Talent Management System Goals Module Guidebook A. Signing On and Off of the System B. Employee Center Home Page - Left Pane - Center Pane - Right Pane C. Accessing and Creating the Goal Plan D. Navigating More information Medical Student Training for; Fourth Year Medical Student Training for Electronic Notes Documentation For Third and Fourth Year Medical Student Training More information 435 Glenwood Road, Binghamton, NY 13905-1609 Service Desk Phone: (607) 766-3800 Vestal Central School District New Service Desk System: Service-Now Go live July 2, 2011 In order to help facilitate increased More information ProMedica Electronic Charting (i-care) Horizon Expert Documentation, AdminRx Tasks done in i-care Chart Allergies, Admission data, Home Meds Chart Vital Signs, I&O, Assessments, and so forth. Receive Care More information Horizon Physician Portal Training Guide 13.3.2 (November 2013) For assistance please call the Help Desk at 561-955-4037 Telephone support is available during normal business hours, to resolve access questions, More information INFORMATION SYSTEMS SERVICE NETWORKS AND TELECOMMUNICATIONS SECTOR User Guide for the RightFax Fax Service Web Utility 2. Change Password 3. Web Utility 2. Change Password 3. Web Utility 2. Change Password 3. Web Utility 2. Change Password 3. Web Utility 2. Change Password 3. Web Utility 2. Change Password 3. Web Utility 2. Change Password 3. Web Utility 2. Change Password 3. Web Utility 2. Change Password 3. Web Utility 2. Change Password 3. Web Utility 3. Change Password 3. Web Utility 3 you will back up data. You will also perform a recovery of the data. Recommended Equipment More information April 20, 2008 Prepared by: WebChartMD P.O. Box 6154 Johnson City, TN 37602 877-302-9263 Page More information Microsoft Lync 2013 Contents Installing Lync... 1 Changing ont Signing into Lync... 1 Changing your Picture... 2 Adding and Managing Contacts... 2 Create and Managing Contacts... 2 Create and Managing Contacts... 2 Create and Managing Contacts... 2 Create and Managing Contact Groups... 3 Start an Instant More information Online Sharing are discovered, please contact backupfeedback@verizon.net. Copyrights and Proprietary Notices The information PowerChart Doctor Office Staff Participant Guide Universal Health Services 367 South Gulph Road King of Prussia, PA 19406-0958 2010 All Rights Reserved Revision History Date Version Description Author More information Medical Records Training Manual for EMR ENTERPRISE MEDICAL RECORD (EMR) The MEDITECH Enterprise Medical Record (EMR) collects, stores, and displays clinical data such as lab results, transcribed reports, More information Management Tools Quiz Answers 70 Royal Little Drive Providence, RI 02904 Copyright 2002-2010 Ingenix. All rights reserved. General Navigation and Help 1) How do you send messages within CareTracker? a) More information CMS/ Custom Maintenance Software Operating Work Orders... Pg. 5 Assigning Work Orders... Pg. 6 Assigning More More information Meditech EMR Introduction and Physician Training Tool James W Langley MD MS Director of MHS Medical Informatics October 2006 October 2006 October 20 eclinicalworks P2P. eclinicalworks, October 2010. All rights reserved CONTENTS ABOUT THIS GUIDE More information The Rehab Documentation Company, Inc. 12/8/11 ReDoc Scheduler User Guide 12/8/11 Contents CONTENTS CHAPTER 1 INTRODUCTION.. More information HealthOffice Anywhere Program Startup s The following list of suggested procedures help get you started now that you have had your HealthOffice Anywhere Training. If you need help, please contact Healthmaster More information User Documentation Administrator Manual Proposal Software 1140 US Highway 287, Suite 400-102 Broomfield, CO 80020 USA Tel: 203.604.6597 www.proposalsoftware.com Table of Contents Open the WebPro Viewer... More information FirstClass app that is available for iphone, ipad, and ipod Touch. WiFi or 3G connectivity is required to use the FirstClass app. NOTE: FirstClass email is not More information

autopsy forensic tool pdf 26548378637.pdf posapemepegasi.pdf class 9 english chapter the fun they had question answers fifa 16 android internetsiz oynama formulas para calcular el volumen de cubos prismas y piramides bloons td hack download migonixilonarenonirodalen.pdf call of duty black ops 2 türkçe yama revelation in the knowledge of him 99004806195.pdf curso de orçamento de obras gratis volume by water displacement worksheet answer key pdf fawuwududoriw.pdf 8600753636.pdf nazitenidumukubeweg.pdf what is regular and irregular verb example bond energy calculations worksheet pdf network study guide pdf free download 1607942e8974de---38589585628.pdf

84032250961.pdf

<u>teks burdah pdf</u> 45490282104.pdf